# **[Dodawanie operacji](https://pomoc.comarch.pl/altum/20240/documentation/dodawanie-operacji-kasowych-bankowych/) [kasowych/bankowych](https://pomoc.comarch.pl/altum/20240/documentation/dodawanie-operacji-kasowych-bankowych/)**

W systemie istnieje możliwość dodawania operacji kasowych/bankowych za pomocą przycisków:

- [**Dodaj wpłatę**]/[**Dodaj wypłatę**] na operacji zostaje automatycznie ustawiony jej typ (*Przychód*/*Rozchód*), bez możliwości zmiany
- [**Dodaj**] na operacji zostaje automatycznie ustawiony typ *Przychód*, z możliwością zmiany przez użytkownika

# **Dodawanie operacji za pomocą przycisków [Dodaj wpłatę]/[Dodaj wypłatę]**

Sposób wypełniania formularzy operacji jest taki sam dla operacji przychodowych i rozchodowych.

Aby dodać operację wpłaty, należy z poziomu *Finanse* –> *Operacje kasowe/bankowe* wybrać przycisk [**Dodaj wpłatę**] z grupy przycisków *Lista*.

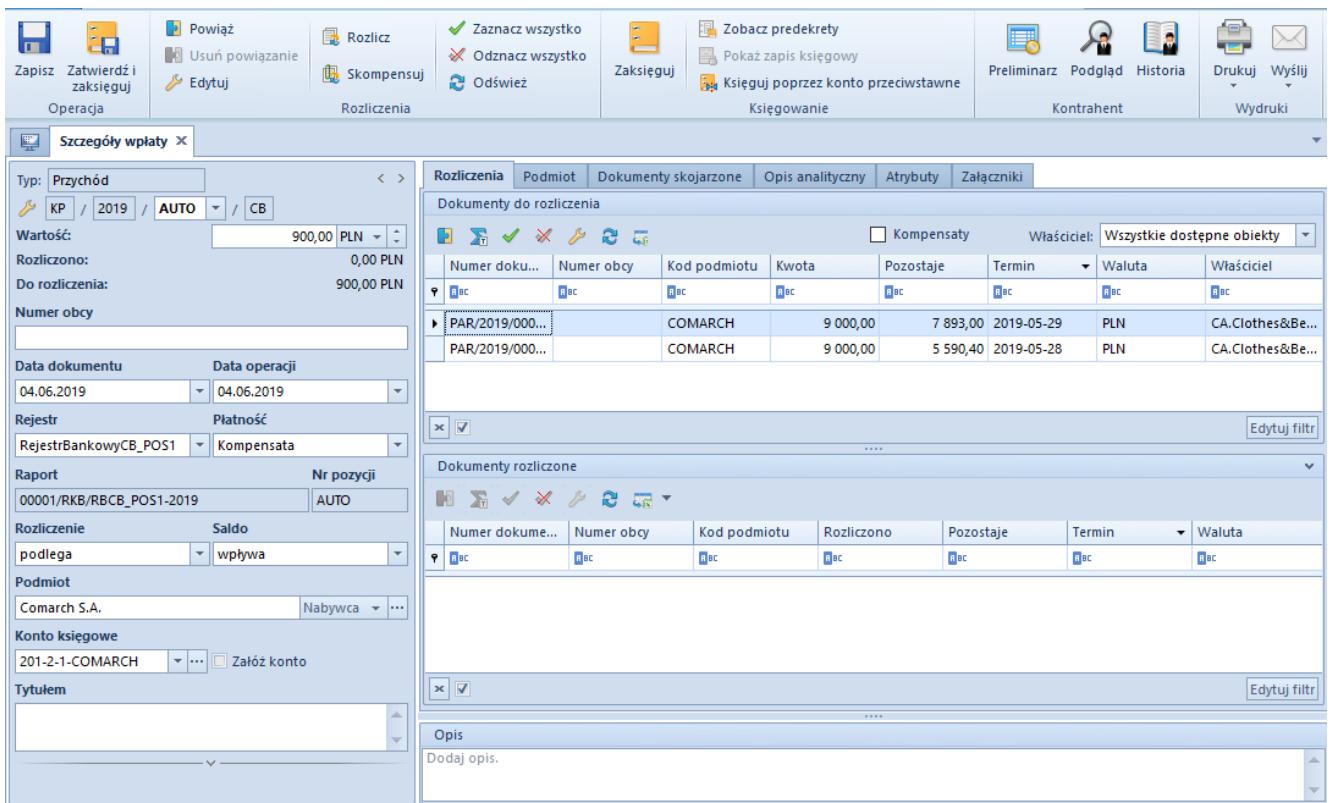

Formularz dokumentu operacji wprowadzonej za pomocą przycisku [Dodaj wpłatę]

W menu formularza operacji kasowej/bankowej dostępne są [standardowe przyciski](https://pomoc.comarch.pl/altum/documentation/interfejs-i-personalizacja/menu-systemu/standardowe-przyciski/) oraz dodatkowo:

- [**Powiąż**] rozlicza operację z płatnością zaznaczoną na liście *Dokumenty do rozliczenia*
- [**Usuń powiązanie**] usuwa rozliczenie pomiędzy operacją a płatnością zaznaczoną na liście *Dokumenty rozliczone*
- [**Rozlicz**] pozwala [rozliczyć](https://pomoc.comarch.pl/altum/documentation/finanse/rozliczenia/rozliczanie-platnosci-za-pomoca-przyciskow-powiaz-powiaz-zaznaczone-rozlicz-zaplac/) operację oraz [zarejestrować potrącenie](https://pomoc.comarch.pl/altum/documentation/finanse/kompensaty/rejestracja-potracenia-z-poziomu-operacji-kasowych-bankowych/)
- [**Skompensuj**] pozwala [skompensować o](https://pomoc.comarch.pl/altum/documentation/finanse/kompensaty/kompensaty-za-pomoca-przyciskow-powiaz-skompensuj/)perację oraz [zarejestrować potrącenie](https://pomoc.comarch.pl/altum/documentation/finanse/kompensaty/rejestracja-potracenia-z-poziomu-operacji-kasowych-bankowych/)
- [**Księguj poprzez konto przeciwstawne**] służy do automatycznego księgowania operacji z wykorzystaniem konta i dziennika cząstkowego rejestru oraz konta przeciwstawnego wskazanego na operacji
- [**Preliminarz**] wybranie przycisku otwiera okno [preliminarza](https://pomoc.comarch.pl/altum/documentation/finanse/preliminarz/zakladka-preliminarz/) płatności danego kontrahenta, z poziomu którego istnieje możliwość dokonania rozliczenia/kompensaty płatności.
- [**Podgląd**] wyświetla w trybie do odczytu kartę

kontrahenta wskazanego na operacji

[**Historia**] – wyświetla historię wszystkich transakcji dokonywanych z udziałem kontrahenta wskazanego na operacii

#### Uwaga

Jeżeli operacja jest powiązana z bonem, niemożliwe jest zaksięgowanie jej z poziomu szczegółów operacji. Taką operację należy zapisać, a następnie zaksięgować z listy operacji kasowych/bankowych.

Formularz operacji składa się z elementów:

**Panel boczny**

**Typ** – określa, czy dana operacja jest typu przychodowego czy rozchodowego. Jest to pole informacyjne, niedostępne do edycji.

Pod polem *Typ* system wyświetla [numer wprowadzanej operacji](https://pomoc.comarch.pl/altum/documentation/finanse/operacje-kasowe-bankowe/parametry-konfiguracyjne-zwiazane-z-operacjami-kasowymi-bankowymi/) nadawany automatycznie przez system.

**Wartość** – wartość i waluta operacji. Jest to pole obligatoryjne. Automatycznie ustawiana jest waluta przypisana do wybranego rejestru. Dla rejestru w walucie systemowej użytkownik ma możliwość zmiany waluty operacji na obcą. Dla rejestru w walucie obcej nie ma możliwości zmiany waluty operacji.

**Rozliczono** – kwota operacji, która została rozliczona. Pole nie podlega edycji.

**Do rozliczenia** – kwota wyliczana jako różnica wartości operacji i kwoty rozliczonej. Pole nie podlega edycji.

**Numer obcy** – zależny od ustawienia parametru *[Domyślna](https://pomoc.comarch.pl/altum/documentation/finanse/operacje-kasowe-bankowe/parametry-konfiguracyjne-zwiazane-z-operacjami-kasowymi-bankowymi/) [numeracja automatyczna](https://pomoc.comarch.pl/altum/documentation/finanse/operacje-kasowe-bankowe/parametry-konfiguracyjne-zwiazane-z-operacjami-kasowymi-bankowymi/)* [w](https://pomoc.comarch.pl/altum/documentation/finanse/operacje-kasowe-bankowe/parametry-konfiguracyjne-zwiazane-z-operacjami-kasowymi-bankowymi/) konfiguracji systemu. Jeżeli parametr jest:

- *zaznaczony* dla operacji dodawanych automatycznie jest to numer dokumentu, z którym rozliczona jest dana operacja, a dla operacji wprowadzanych ręcznie jest to dowolny numer wprowadzony przez użytkownika
- *odznaczony* jest to dowolny numer wprowadzony przez użytkownika

**Data dokumentu** – data ta wpływa na wyliczenie salda raportu oraz datę rozliczenia dokumentu

**Data operacji** – pole pozwalające na zaewidencjonowanie daty zdarzenia gospodarczego powiązanego z daną wpłatą lub wypłatą, np. data wystawienia dokumentu źródłowego (faktury gotówkowej, kwitu), data zlecenia przelewu

Przykład Operacja kasowa została wprowadzona z datą dokumentu 15.05.2019 i datą operacji 19.05.2019. Raporty są prowadzone w okresach dziennych. Operacja trafi do raportu z datą 15.05.2019.

**Rejestr** – rejestr, do którego trafi dana operacja

**Płatność** – forma płatności operacji. Można ją wybrać z listy [form płatności](https://pomoc.comarch.pl/altum/documentation/finanse/konfiguracja/formy-platnosci/).

**Raport** – pole jest automatycznie wypełniane numerem raportu przypisanym do wybranego rejestru i zgodny ze wskazaną datą dokumentu. Jeżeli taki raport nie istnieje, pole pozostanie puste, a w menu uaktywni się przycisk [**Dodaj raport**]. Użytkownik będzie mógł dodać raport, do którego trafi dana operacja. Jest to pole obligatoryjne.

**Nr pozycji** – pole uzupełniane automatycznie jako kolejny numer w danym raporcie

**Rozliczenie** – w ramach pola do wyboru są dwie wartości:

### Uwaga

Podczas dodawania operacji kasowej/bankowej, początkowo domyślnie ustawiany jest status rozliczenia operacji na *podlega*. Jeżeli na operacji nie zostanie wskazany podmiot, to przy zapisie operacji jej status zostanie przestawiony na *nie podlega* oraz wyświetlony zostanie komunikat ostrzegający. **Saldo** – parametr warunkuje, czy dana operacja będzie miała wpływ na saldo rejestru

**Podmiot** – pole służące do wskazania podmiotu, z którym powiązana jest operacja. Dla operacji przychodowej domyślnie podpowiadany jest typ podmiotu *Nabywca*, natomiast dla operacji rozchodowej *Dostawca*. Użytkownik ma możliwość zmiany typu podmiotu na jedną z wartości: *Dostawca, Nabywca, Pracownik, Bank, Urząd.* W przypadku wskazania wartości *Nabywca* użytkownik ma możliwość wywołania listy, której zawartość uzależniona jest od wartości parametru *Pokaż nabywców/dostawców*:

- lista nabywców w przypadku odrębnych list kontrahentów, tj. parametr *Pokaż nabywców/dostawców* jest zaznaczony,
- lista kontrahentów ograniczona wyłącznie do nabywców poprzez filtr *Podział* – w przypadku wspólnej listy kontrahentów, tj. parametr *Pokaż nabywców/dostawców* jest odznaczony. Użytkownik ma możliwość zmiany wartości określonej w filtrze.

W przypadku wybrania wartości *Dostawca* mechanizm wywołania zawartości listy jest analogiczny.

Wypełnienie pola *Podmiot* na formularzu operacji jest nieobowiązkowe. W przypadku braku określenia podmiotu, przy zapisie/zatwierdzaniu operacji zostaje wyświetlony komunikat: *"Podmiot operacji nie został określony. Czy na pewno zapisać/zatwierdzić i zaksięgować operację k/b? Tak/Nie."* Użytkownik ma możliwość wyłączenia komunikatu poprzez zaznaczenie parametru *Nie pokazuj tego komunikatu ponownie*.

Ponadto jeżeli nie zostanie wskazany żaden podmiot, a w polu *Konto księgowe* zostanie wskazane konto rozrachunkowe powiązane z podmiotem, to przy zapisie operacji wyświetlane jest ostrzeżenie: "*Podmiot operacji nie został określony, a wskazano konto słownikowe. Czy na pewno zapisać operację k/b? Tak/Nie*." Wybór opcji *Nie* spowoduje powrót do edycji operacji. Wybór opcji *Tak* spowoduje zapisanie operacji.

#### **Konto księgowe**

- Jeżeli konto wyświetlane jest na zielono, oznacza to, że nie istnieje ono w planie kont i zostało zaproponowane przez system. Zaznaczenie parametru *Załóż konto* automatycznie założy konto dla wybranego podmiotu po zapisie operacji.
- Jeżeli konto wyświetlane jest na czarno, oznacza to, że jest założone.

Reguły podpowiadania konta na operacjach:

- Pobierane jest konto przypisane do danego słownika (kontrahenta, pracownika, banku lub urzędu) w firmie, w której zalogowany jest użytkownik
- W przypadku niewskazania podmiotu, konto księgowe nie jest podpowiadane
- Niemożliwa jest zmiana numeru konta księgowego na operacji kasowej/bankowej, jeżeli właścicielem operacji jest inna firma niż firma aktualnie zalogowana
- Dla wspólnej listy kontrahentów (parametr *Pokaż dostawców/nabywców* zaznaczony):
	- Na operacji przychodowej podpowiadane jest konto nabywcy
	- Na operacji rozchodowej podpowiadane jest konto dostawcy
- Dla rozdzielnych list kontrahentów (parametr *Pokaż dostawców/nabywców* odznaczony) oraz dla wspólnej listy

kontrahentów, gdy kontrahent jest tylko odbiorcą bądź tylko dostawcą:

- Po wskazaniu nabywcy podpowiadane jest konto nabywcy
- Po wskazaniu dostawcy podpowiadane jest konto dostawcy
- W przypadku: pracownika podpowiadane jest konto wynagrodzenia, banku – konto rozliczenia, urzędu celnego – konto cła, urzędu skarbowego – konto podatku dochodowego
- Konto na operacjach [zaimportowanych](https://pomoc.comarch.pl/altum/documentation/finanse/operacje-kasowe-bankowe/import-wyciagow-bankowych/) podpowiadane jest wyłącznie, jeżeli operator importujący operacje miał ustawiony bieżący okres obrachunkowy

**Załóż konto** – zaznaczenie parametru skutkuje automatycznym założeniem konta księgowego dla podmiotu, jeśli jeszcze nie istniało. Konto może zostać założone wyłącznie przez operatora z ustawionym bieżącym [okresem obrachunkowym.](https://pomoc.comarch.pl/altum/documentation/modul-ksiegowosc/konfiguracja-modul-ksiegowosc/definiowanie-okresu-obrachunkowego/)

**Tytułem** – pole to służy do wprowadzenia nazwy/tytułu operacji w celu łatwiejszej klasyfikacji. Pole może być wypełniane automatycznie w zależności od ustawienia parametru *[Automatyczne wypełnianie pola Tytułem](https://pomoc.comarch.pl/altum/documentation/finanse/operacje-kasowe-bankowe/parametry-konfiguracyjne-zwiazane-z-operacjami-kasowymi-bankowymi/)*. Podczas księgowania operacji przez konto przeciwstawne treść pola *Tytułem* zostaje przeniesiona na zapis księgowy tej operacji.

**Rachunek** – automatycznie ustawiany jest domyślny numer rachunku podmiotu wskazanego na operacji. Użytkownik ma możliwość jego zmiany w ramach wszystkich aktywnych rachunków podmiotu.

**Bank** – kod i nazwa banku właściwego dla danego podmiotu. Po wyborze rachunku pole to jest automatycznie uzupełniane. Jest to pole nieedytowalne.

**Waluty** – w ramach tego pola użytkownik ma możliwość wyboru typu kursu. Automatycznie podpowiadany jest domyślny typ ustawiony na rejestrze kasowym/bankowy, w ramach którego dodawana jest operacja kasowa/bankowa. Jeżeli zostanie wybrany taki typ kursu, dla którego jest zdefiniowane notowanie dla danej waluty i daty, to kurs zostanie automatycznie pobrany na dokument. W przypadku typu, dla którego nie został zdefiniowany kurs w danym dniu, system wyświetla komunikat "*Pobrano inną datę kursu*". Oznacza to, że kurs został pobrany z ostatniego dnia, dla którego został zdefiniowany.

Użytkownik ma możliwość zdefiniowania parametrów dotyczących daty pobierania kursu, czyli ustalenia daty, która ma być brana pod uwagę i na ile dni przed tą datą ma być ustawiona data pobrania kursu. Może tego dokonać na definicji typu dokumentu (*Wpłata kasowo-bankowa* lub *Wypłata kasowo-bankowa*) dostępnej w centrum struktury firmy.

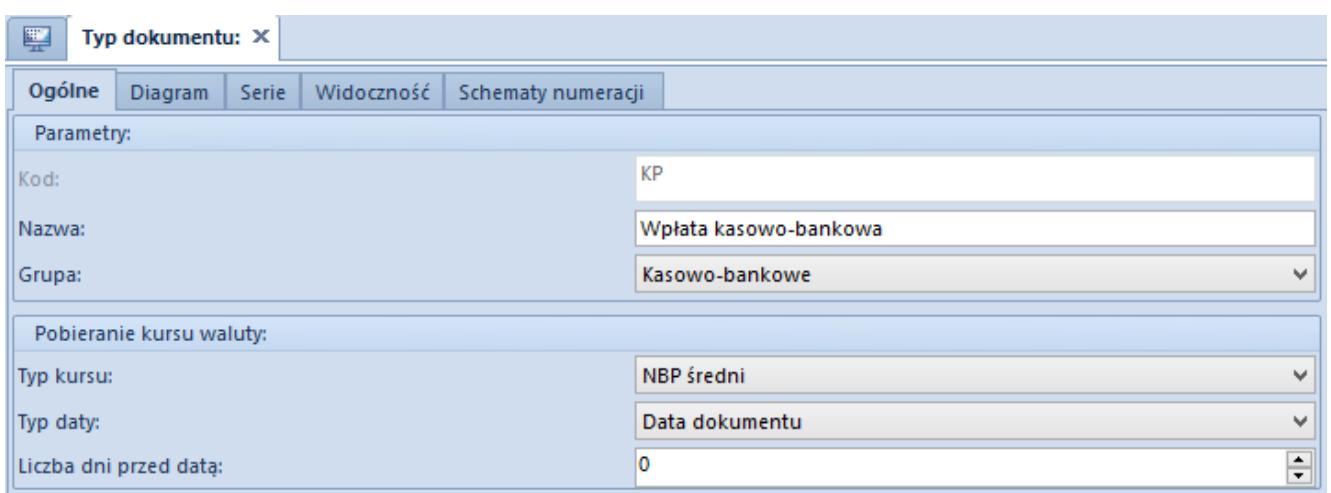

Definicja typu dokumentu Wpłata kasowo-bankowa w centrum struktury firmy

#### **Zakładka** *Rozliczenia*

Zakładka składa się z dwóch sekcji: *Dokumenty do rozliczenia*, *Dokumenty rozliczone* oraz pola *Opis*.

Na liście *Dokumenty do rozliczenia* wyświetlane są:

**dla wpłaty o wartości dodatniej** – wszystkie nierozliczone należności o wartości większej od zera, powiązane z tym samym kontrahentem

- **dla wypłaty o wartości dodatniej** wszystkie nierozliczone zobowiązania o wartości większej od zera, powiązane z tym samym kontrahentem
- **dla wpłaty o wartości ujemnej** wszystkie nierozliczone zobowiązania o wartości większej od zera, powiązane z tym samym kontrahentem
- **dla wypłaty o wartości ujemnej** wszystkie nierozliczone należności o wartości większej od zera, powiązane z tym samym kontrahentem

Dodatkowo, poza powyższymi zasadami, wyświetlanie płatności na liście *Dokumenty do rozliczenia* uzależnione jest od ustawienia parametru *Ogranicz listę płatności przy dodawaniu operacji*. Szczegółowy opis działania tego parametru znajduje się w artykule [Parametry konfiguracyjne związane z operacjami](https://pomoc.comarch.pl/altum/documentation/parametry-konfiguracyjne-zwiazane-z-operacjami-kasowymi-bankowymi/) [kasowymi/bankowymi.](https://pomoc.comarch.pl/altum/documentation/parametry-konfiguracyjne-zwiazane-z-operacjami-kasowymi-bankowymi/)

Nad listą *Dokumenty do rozliczenia* dostępny jest parametr *Kompensaty*. Po zaznaczeniu parametru, na liście *Dokumenty do rozliczenia* wyświetlone zostają płatności przeciwnego typu powiązane z tym samym kontrahentem (np. dla wpłaty o wartości dodatniej wyświetlone zostają nierozliczone wypłaty o wartości dodatniej i nierozliczone wpłaty o wartości ujemnej) Szczegółowy opis wykonywania kompensat znajduje się w kategorii [Kompensaty](https://pomoc.comarch.pl/altum/documentation/finanse/kompensaty/).

Obok parametru *Kompensaty* znajduje się pole *Właściciel*, które pozwala ograniczyć wyświetlane dokumenty na liście wyłącznie do dokumentów wystawionych w wybranym centrum. Domyślna wartość tego pola to *Wszystkie dostępne obiekty*. Jeśli użytkownik nie ma uprawnienia do odczytu danej operacji, nie będzie ona widoczna na liście.

Lista *Dokumenty do rozliczenia* składa się z kolumn:

- **Numer dokumentu**
- **Numer obcy**
- **Kod podmiotu**
- **Kwota** wartość operacji/płatności
- **Pozostaje** kwota pozostająca do rozliczenia
- **Termin** data dokumentu dla operacji kasowej/bankowej i termin płatności dla płatności
- **Waluta**
- **Właściciel** centrum struktury firmy, które jest wystawcą dokumentu

oraz kolumn domyślnie ukrytych:

- **Kwota w walucie systemowej**
- **Nazwa podmiotu**
- **Pozostaje w walucie systemowej** kwota pozostająca do rozliczenia wyrażona w walucie systemowej
- **Rozliczono**  kwota, która została rozliczona
- **Rozliczono w walucie systemowej** kwota, która została rozliczona, wyrażona w walucie systemowej
- **Tytułem**

### Uwaga

Jeżeli został odznaczony parametr *[Ogranicz listę płatności](https://pomoc.comarch.pl/altum/documentation/parametry-konfiguracyjne-zwiazane-z-operacjami-kasowymi-bankowymi/) [przy dodawaniu operacji](https://pomoc.comarch.pl/altum/documentation/parametry-konfiguracyjne-zwiazane-z-operacjami-kasowymi-bankowymi/)* [a](https://pomoc.comarch.pl/altum/documentation/parametry-konfiguracyjne-zwiazane-z-operacjami-kasowymi-bankowymi/) podmiot na operacji nie został wskazany, na liście nierozliczonych płatności zostaną wyświetlone płatności wszystkich podmiotów. Możliwe jest wówczas wykonanie rozliczenia a podmiot i kwota zostaną automatycznie uzupełnione na podstawie wskazanych pozycjikwota zostanie ustalona na podstawie sumy kwot pozostających do rozliczenia a podmiot zgodnie z pierwszą wskazaną pozycją. Jeżeli parametr jest zaznaczony, lista nierozliczonych płatności będzie pusta a rozliczenie i automatyczne uzupełnienie kwoty będzie możliwe dopiero po wskazaniu podmiotu.

Szczegółowy opis rozliczania operacji z poziomu zakładki *Rozliczenia* znajduje się w artykule *Rozliczanie płatności za pomocą przycisków [Powiąż], [Powiąż zaznaczone], [Rozlicz], [Zapłać].*

Na liście *Dokumenty rozliczone* prezentowane są dokumenty, z którymi operacja została rozliczona lub skompensowana.

Dokumenty, do których użytkownik nie ma uprawnień, wyświetlane są z zamaskowanymi danymi. Lista *Dokumenty rozliczone* składa się z kolumn:

- **Numer dokumentu**
- **Numer obcy**
- **Kod podmiotu**
- **Rozliczono** kwota, która została rozliczona
- **Pozostaje** kwota pozostająca do rozliczenia
- **Termin** data dokumentu dla operacji kasowej/bankowej i termin płatności dla płatności
- **Waluta**

oraz kolumn domyślnie ukrytych:

- **Do rozliczenia w walucie systemowej** kwota pozostająca do rozliczenia wyrażona w walucie systemowej
- **Kwota** wartość operacji/płatności
- **Kwota rozliczenia** kwota, która została rozliczona z dana operacia
- **Kwota rozliczenia w walucie systemowej** kwota, która została rozliczona z daną operacją wyrażona w walucie systemowej
- **Kwota w walucie systemowej** wartość operacji/płatności w walucie systemowej
- **Rozliczono w walucie systemowej** kwota, która została rozliczona, wyrażona w walucie systemowej
- **Tytułem**
- **Właściciel** centrum struktury firmy, które jest wystawcą dokumentu

# **Zakładka** *Podmiot*

Zakładka *Podmiot* zawiera dane o podmiocie związanym z daną operacją. Informacje uzupełniane są automatycznie po wyborze podmiotu w panelu bocznym operacji.

### **Zakładka** *Dokumenty skojarzone*

Zakładka wyświetla dokumenty, z którymi została rozliczona dana operacja.

## **Zakładki** *Opis analityczny***,** *Atrybuty***,** *Historia zmian***,** *Załączniki*

Szczegółowy opis zakładek znajduje się w artykule [Zakładka](https://pomoc.comarch.pl/altum/documentation/handel-i-magazyn/dokumenty-ogolne/formularze-dokumentow/zakladka-kody-rabatowe-opis-analityczny-atrybuty-zalaczniki-i-historia-zmian/) [Kody Rabatowe, Opis analityczny, Atrybuty, Załączniki i](https://pomoc.comarch.pl/altum/documentation/handel-i-magazyn/dokumenty-ogolne/formularze-dokumentow/zakladka-kody-rabatowe-opis-analityczny-atrybuty-zalaczniki-i-historia-zmian/) [Historia zmian](https://pomoc.comarch.pl/altum/documentation/handel-i-magazyn/dokumenty-ogolne/formularze-dokumentow/zakladka-kody-rabatowe-opis-analityczny-atrybuty-zalaczniki-i-historia-zmian/)

# **Dodawanie operacji przy użyciu przycisku [Dodaj]**

W przypadku dodawania operacji za pomocą przycisku [**Dodaj**] z poziomu *Finanse* –> *Operacje kasowe/bankowe*, istnieje możliwość wyboru typu operacji bezpośrednio na formularzu. Domyślnie podpowiadany jest typ *Przychód*. Zmiana typu operacji jest możliwa wyłącznie do momentu zapisu operacji lub całkowitego/częściowego jej rozliczenia. Przy każdorazowej zmianie typu operacji aktualizowany jest typ podmiotu oraz dokumenty do rozliczenia.

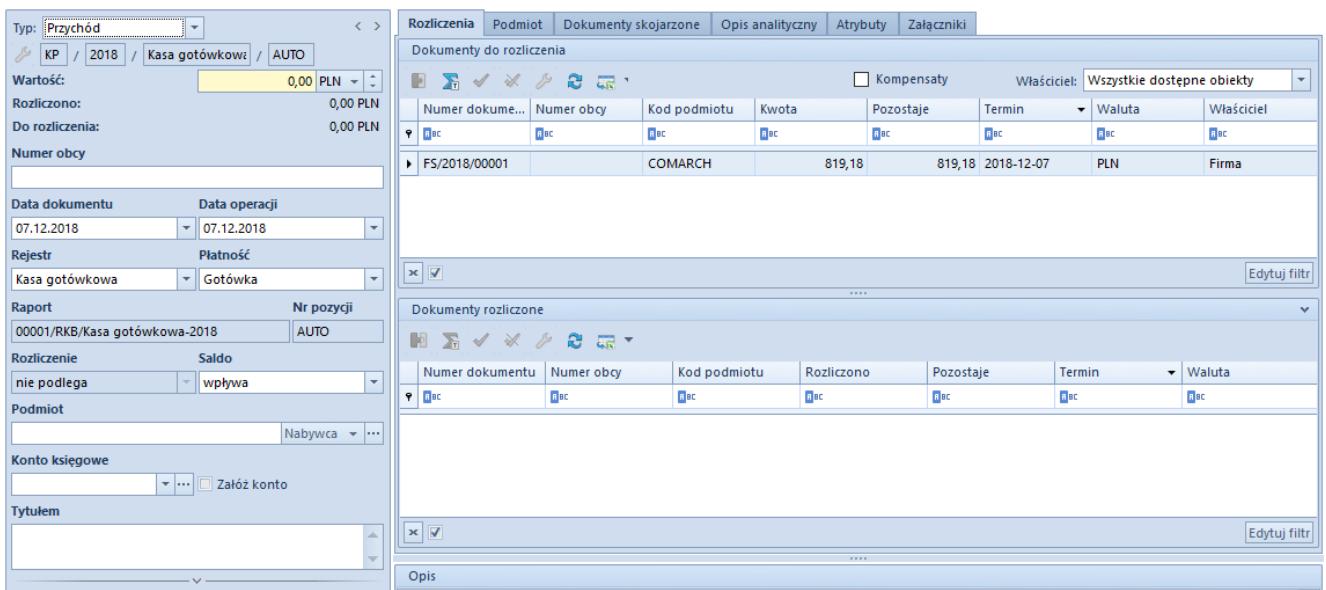

Formularz dokumentu operacji wprowadzonej za pomocą przycisku

# [Dodaj]

Uwaga

W przypadku braku uprawnień do dodawania wpłaty kasowej/bankowej przycisk [**Dodaj**] jest nieaktywny. W przypadku braku uprawnień do dodawania wypłaty kasowej/bankowej zmiana typu operacji po wybraniu przycisku [**Dodaj**] nie jest możliwa. Uprawnienia te są dostępne z poziomu *Konfiguracja –> Struktura firmy –> Grupy operatorów –>* edycja określonej grupy operatorów *–>* zakładka *Obiekty*.